## PRINTING PRESENTATION IN POWERPOINT 2010

http://www.tutorialspoint.com/powerpoint/powerpoint printing presentation.htm

Copyright © tutorialspoint.com

It is sometimes necessary that you share your slides with your audience in printed format before you begin presenting them so they can take notes. There are other times when you want to give your audience handouts with additional notes. To do this PowerPoint supports various kinds of printing options.

To print slides you must go to the **Backstage** view under **File** tab and click on **Print** menu.

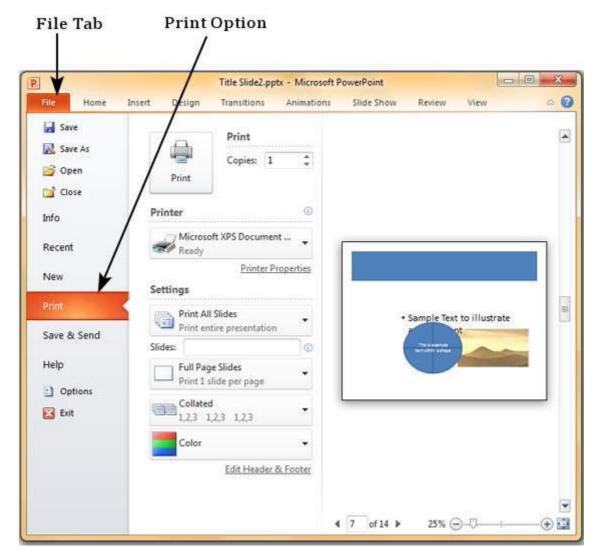

The table below describes various printing options available in PowerPoint.

## **Options**

| Description        |                           |                                          |
|--------------------|---------------------------|------------------------------------------|
| Printing<br>Slides | Print All<br>Slides       | Print all the slides in the presentation |
|                    | Print<br>Selection        | Print just the selected objects          |
|                    | Print<br>Current<br>Slide | Print just the selected slide            |
|                    | Custom                    | Define the slides you want printed       |

|                   | Range                |                                                                                                    |
|-------------------|----------------------|----------------------------------------------------------------------------------------------------|
|                   | Slides               | This is same as Custom Range                                                                                                    |
| Print Layout      | Full Page<br>Slides  | One slide per page                                                                                                    |
|                   | Notes<br>Page        | Slide and notes for every slide printed one below another - one slide per page                                                                                                    |
|                   | Outline              | Print Slide outline                                                                                                    |
|                   | Handouts             | Print 1 or 2 or 3 or 4 or 6 or 9 slides per page - aligned vertically or horizontally. When you print handouts with 3 slides, you get the slide and the notes printed next to each other                      |
| Collation         | Collating<br>Options | Print slides in sequence or print multiple copies of each slide one after another                                                                                                    |
| Printing<br>Color | Color                | Select color, greyscale or black & white printing options. Although you can select any color settings, the output would depend on the kind of printer you use. A non-color printer cannot print color slides. |